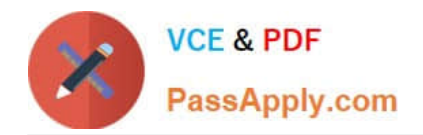

# **MB6-704Q&As**

Microsoft Dynamics AX 2012 R3 CU8 Development Introduction

### **Pass Microsoft MB6-704 Exam with 100% Guarantee**

Free Download Real Questions & Answers **PDF** and **VCE** file from:

**https://www.passapply.com/mb6-704.html**

100% Passing Guarantee 100% Money Back Assurance

Following Questions and Answers are all new published by Microsoft Official Exam Center

**C** Instant Download After Purchase

**83 100% Money Back Guarantee** 

- 365 Days Free Update
- 800,000+ Satisfied Customers

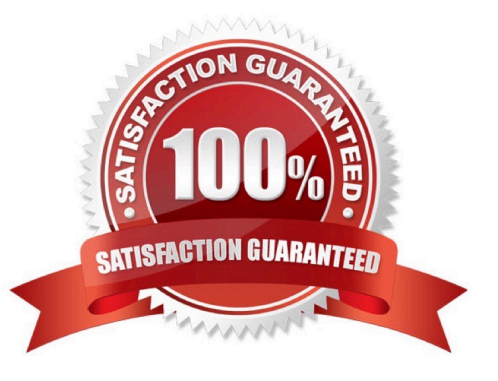

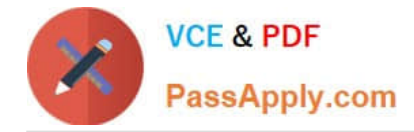

#### **QUESTION 1**

You are developing a solution to get a date as an input to perform an operation. The input will be in a variable named input Date.

You need to validate the date and throw an error if the date entered is null or greater than the cur- rent system date.

Which X++ statement should you use?

#### Exhibit A

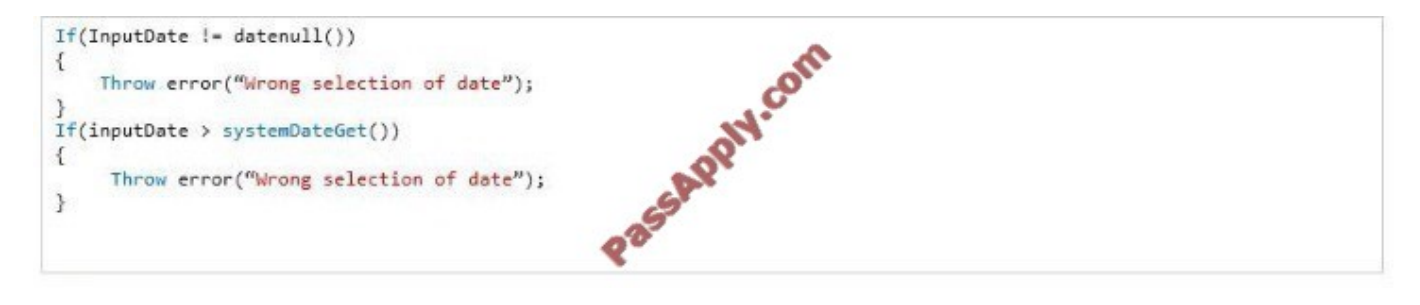

#### Exhibit B

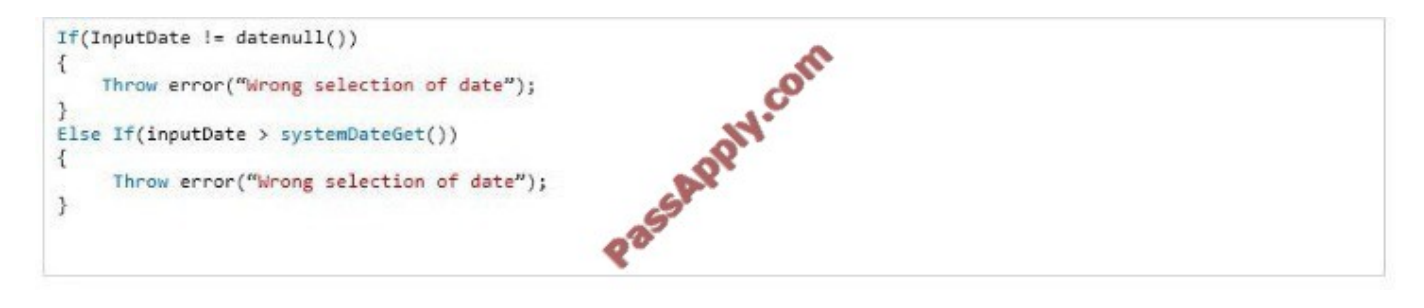

#### Exhibit C

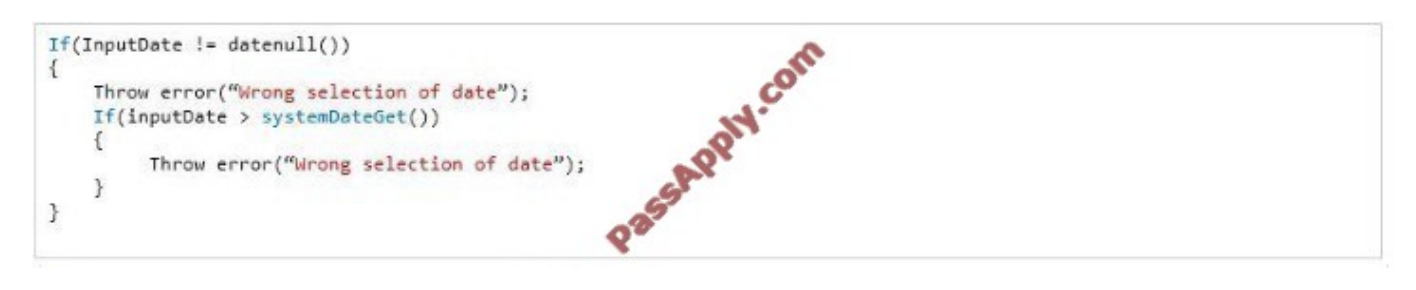

#### Exhibit D

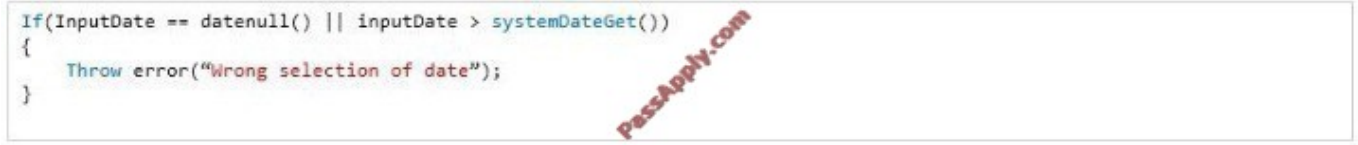

#### A. Exhibit A

#### B. Exhibit B

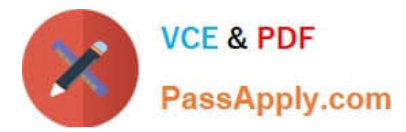

- C. Exhibit C
- D. Exhibit D
- Correct Answer: D

|| is logical Or. Works fine here.

Incorrect:

Not A, Not B, Not C:

!= is not equal.

Reference: Relational Operators [AX 2012]

#### **QUESTION 2**

What can you prevent an object from accessing by using a display method authorization?

- A. Data from forms
- B. Data from jobs
- C. Data from reports
- D. Data from tables
- Correct Answer: A

Security for display and edit methods can be enforced on forms.

Reference: Security on Display and Edit Methods [AX 2012]

#### **QUESTION 3**

You have a table that contains invoices.

You need to create a Fact Box that displays the number of invoices in the table.

Which type of Fact Box should you use?

- A. form part
- B. cue group
- C. cue
- D. info part

```
Correct Answer: D
```
\*

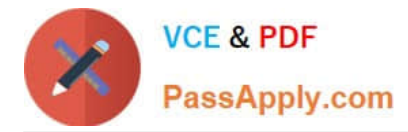

Info part:

part that shows a collection of data fields from a specified query. An info part uses metadata to describe how the data appears. As a result, you can use an info part in both the client and EP.

\*

FactBox type: Fields and values

Info part or form part

A FactBox that shows a list of field names and values. The value can include a link that opens the record in a form.

Incorrect:

Not A: Form Part

A part that represents a pointer to a form. You use a form part when you want a form to appear in the FactBox pane, enhanced preview, or preview pane.

Not B: cue group

A part that includes reference to one or more cues. You use a cue group to list a collection of query results. Typically, the list shows summary data that is related to a record or a task.

Reference: Parts [AX 2012]

#### **QUESTION 4**

A developer writes code by using X++.

You need to identify whether the code violates best practices. Which tool should you use?

A. The X++ code editor

B. The Code profiler

C. The X++ compiler

D. The Debugger

Correct Answer: C

When using the Microsoft Dynamics AX development environment, you should adhere to a set of best practices. The X++ compiler checks the code for best practice issues. These issues can re- sult in best practice errors, warnings, or

informational messages.

Incorrect:

Not B: The Code Profiler measures the execution time of individual lines of code. Use this tool to find performance bottlenecks and to help understand code that was developed by others.

Reference: Best Practices for Microsoft Dynamics AX Development [AX 2012]

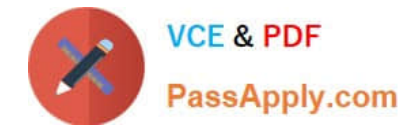

#### **QUESTION 5**

You have a Dynamics AX development environment. You need to delete the data in a specific table manually. What should you use?

- A. The Type hierarchy browser
- B. The Delete Actions of the table
- C. The Code profiler
- D. The Table Browser
- Correct Answer: D

After you have created a forms interface and entered data in a table, you can use the table browser to view and edit data. Reference: Use the Table Browser to View, Add, Modify, or Delete Records [AX 2012]

#### **QUESTION 6**

You need to extract the last three characters from the string value of 122018 by using X++ code.

Which two code segments achieve this goal? Each correct answer presents a complete solution.

- A. = substr(\\'122018\\', 0,3)
- $B = \frac{\text{substr}}{\text{3}}$
- $C. =$ substr(\\'122018\\', 6,-3)
- D. = str2num(\\'122018\\', 3)
- $E = str2num(\frac{\122018}{\cdot}, -3)$

Correct Answer: BC

Subst retrieves part of a string.

str subStr(str \_text, int \_position, int \_number)

Parameters:

\_text

The original string.

\_position

The position in the original string where the part to retrieve begins.

\_number

A signed integer that indicates the direction and number of positions to retrieve from the original string. If there is a

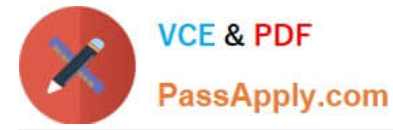

minus sign preceding \_number, the system selects the substring backward from the specified position.

Incorrect:

Not d, not E: str2Num converts a string to a real number.

Syntax: real str2Num(str\_text)

Reference: subStr Function [AX 2012]

#### **QUESTION 7**

You need to provide users with the ability to open a Microsoft SQL Server Reporting Services (SSRS) report from a form. What should you use?

- A. A data source
- B. A form part
- C. An output menu item
- D. A display method
- Correct Answer: B

Use the report servers form to connect a Microsoft Dynamics AX Application Object Server (AOS) instance to a Microsoft SQL Server Reporting Services instance.

Note: In Microsoft Dynamics AX, navigation to forms and reports is organized into modules. A module is a collection of forms, and reports that you use for a specified business activity.

Reference: Report servers (form) [AX 2012]

#### **QUESTION 8**

You need to add a menu item to a list page. To which pane should you add the menu item?

- A. Preview
- B. Action
- C. Filter
- D. Fact Box

Correct Answer: B

An action pane and action pane strip is a collection of buttons that represent the tasks and opera- tions associated with a Microsoft Dynamics AX form.

The action pane buttons access menu items that are defined in the AOT.

When you add a button to an action pane button group, the application object tree (AOT) enables you to select the

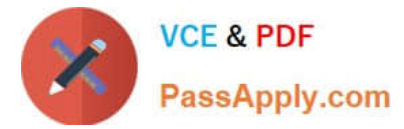

following types of buttons: Command button Menu item button Menu button Button Reference: List Page Reference [AX 2012]

#### **QUESTION 9**

You need to set up the context for an extensible data security (XDS) policy.

Which security element should you use?

- A. Permission
- B. Duty
- C. Role
- D. Privilege
- Correct Answer: C

Concepts of the XDS model include:

Context:

A policy context controls the circumstances under which a given policy applies. The policy is not enforced unless the context is set.

The types of policy contexts are as follows:

\*

Role context can enable policies that are based on the roles to which the user is assigned.

\*

Application context can enable policies that are based on information which is set by the ap- plication.

Reference: Overview of Security Policies for Table Records [AX 2012]

#### **QUESTION 10**

You need to set the permissions of an action menu item. Which property should you modify?

A. Web Secure Transaction

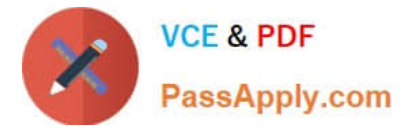

- B. Needed Access Level
- C. Configuration Key
- D. Linked Permission Type

Correct Answer: D

Property: LinkedPermissionType

Specifies the type of the object pointed to by the LinkedPermissionObject property.

Property: LinkedPermissionObject

Specifies another object (for example, a form or report) whose permissions are to be applied to this menu item. Typically used with Action menu items.

Incorrect:

Not A: WebSecureTransaction

Select whether the menu item requires secure transactions (SSL). Web menu items only.

Not B: Property: NeededAccessLevel

Define the minimum access required if the menu item is to appear on a menu or a button. This property is used to set access to the menu items for different user groups.

Not C: Property: ConfigurationKey

Select which configuration key is required to enable the menu item. Use the key for the module that the object belongs to.

Reference: Menu Item Properties [AX 2012]

#### **QUESTION 11**

Last Name is a field in a table. The length of the field is modified at different layers as follows:

?At the SYS layer, the field is set to 20 characters. ?At the USR layer, the field is set to 60 characters. ?At the CUS layer, the field is set to 40 characters. ?At the VAR layer the field it is set to 10 characters.

At runtime, what will be the length of the Last Name field?

A. 40

- B. 10
- C. 20
- D. 60

Correct Answer: D

In Microsoft Dynamics AX, a layer system is used to manage elements. The USR layer is the top layer and the SYS

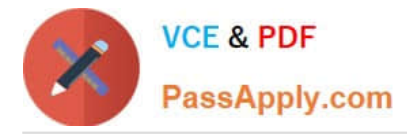

layer is the bottom layer, and each layer has a corresponding patch layer above it. The AOS manages layer flattening or overshadowing at runtime. That is, when you make an object

modification in one layer, the modification overshadows the object on a lower layer at runtime. You could, for example, decide to change a caption on a standard form. The change is saved on your layer only, and the revised--or flattenedform replaces the standard form at run- time.

Reference: Model store architecture [AX 2012]

#### **QUESTION 12**

You have two tables named Table l and Table2. There is a relationship between the tables.

You need to display data from both tables in a form.

How should you create the data source for the form?

A. Add both tables to a perspective and use the perspective as the data source.

B. Create a new table named Table3 that is related to Table l and Table2. Use Tables as the data source.

C. Add both tables to a map and use the map as the data source.

D. Add both tables to a query and use the query as the data source.

Correct Answer: D

You can add parent and child data sources to a query. Add multiple data sources to a query

1.

 In the Application Object Tree (AOT), click Queries, locate the query you want to add data sources to, and then click the query node. For information about create queries, see Accessing Data.

2.

Right-click Data Dictionary, and then click Open New Window.

3.

 Drag a table, map, or view from the new window to the Data Sources node below the query node to add a parent data source.

4.

 Click the parent data source, and then drag a table, map, or view from the new window to the Data Sources node below the parent data source to add a child data source.

5.

Specify how the parent and child data sources are joined by setting the JoinMode property on the child data source

6.

Create a relationship between the data sources.

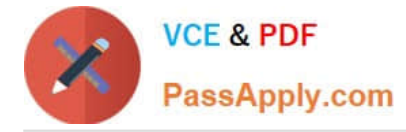

Reference: How to: Add Multiple Data Sources to a Query [AX 2012]

Incorrect:

Not C: Maps define X++ elements that wrap table objects at run time. With a map, you associate a map field with a field in one or more tables. This enables you to use the same field name to ac- cess fields with different names in different

tables. Map methods enable you to create or modify methods that act on the map fields.

[Latest MB6-704 Dumps](https://www.passapply.com/mb6-704.html) [MB6-704 VCE Dumps](https://www.passapply.com/mb6-704.html) [MB6-704 Braindumps](https://www.passapply.com/mb6-704.html)

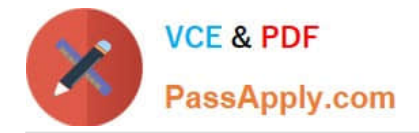

To Read the Whole Q&As, please purchase the Complete Version from Our website.

## **Try our product !**

100% Guaranteed Success 100% Money Back Guarantee 365 Days Free Update Instant Download After Purchase 24x7 Customer Support Average 99.9% Success Rate More than 800,000 Satisfied Customers Worldwide Multi-Platform capabilities - Windows, Mac, Android, iPhone, iPod, iPad, Kindle

We provide exam PDF and VCE of Cisco, Microsoft, IBM, CompTIA, Oracle and other IT Certifications. You can view Vendor list of All Certification Exams offered:

#### https://www.passapply.com/allproducts

### **Need Help**

Please provide as much detail as possible so we can best assist you. To update a previously submitted ticket:

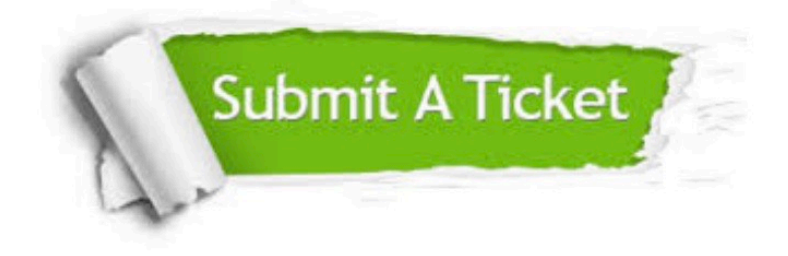

#### **One Year Free Update**

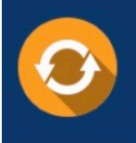

Free update is available within One Year after your purchase. After One Year, you will get 50% discounts for updating. And we are proud to .<br>poast a 24/7 efficient Customer Support system via Email

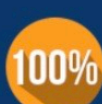

**Money Back Guarantee** To ensure that you are spending on

quality products, we provide 100% money back guarantee for 30 days from the date of purchase

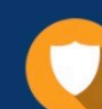

#### **Security & Privacy**

We respect customer privacy. We use McAfee's security service to provide you with utmost security for vour personal information & peace of mind.

Any charges made through this site will appear as Global Simulators Limited. All trademarks are the property of their respective owners. Copyright © passapply, All Rights Reserved.